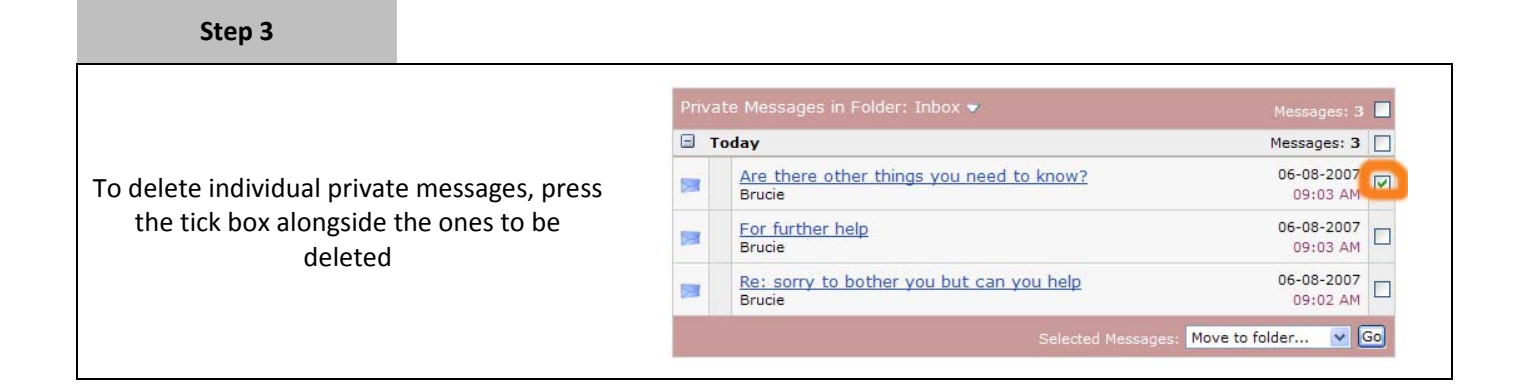

## **Step 4**

To delete all the private messages in the Today folder, press the tick box alongside the folder name.

All of the messages in that folder will be ticked automatically

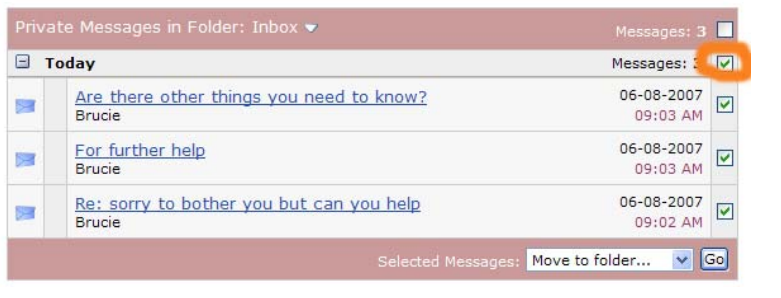

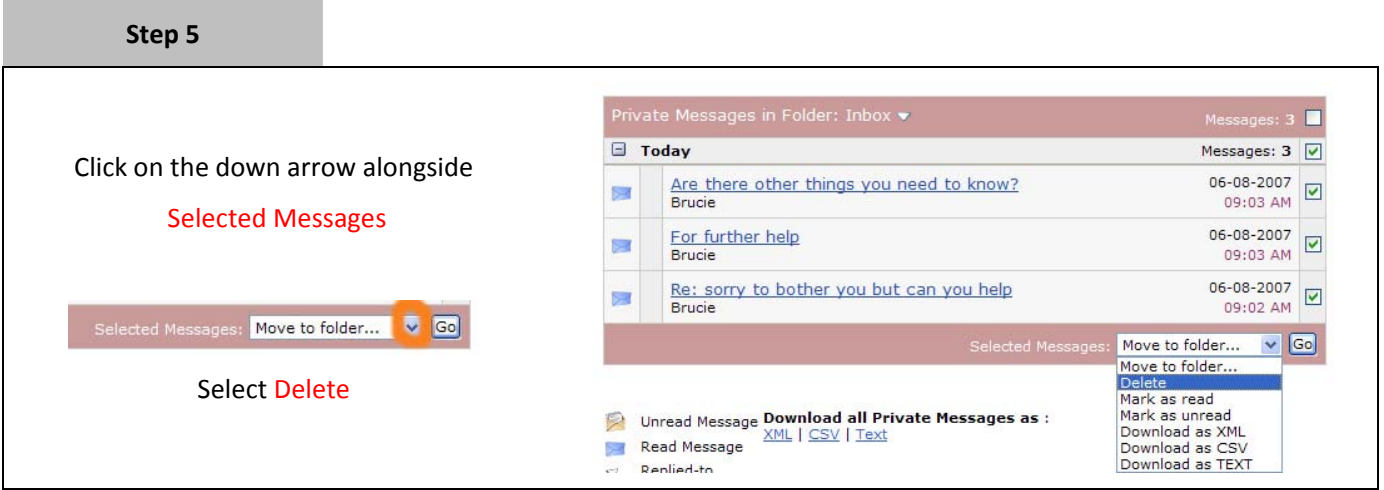